<span id="page-0-0"></span>Introduction to LATFX Writing papers the right way

RSI 2014 Staff

Research Science Institute Massachusetts Institute of Technology

э

イロト イ母 トイヨ トイヨト

## <span id="page-1-0"></span>Table of Contents

## **[Introduction](#page-1-0)**

- [A Basic Document](#page-6-0)
	- **[Writing LaTeX Code](#page-8-0)**
	- [Basic Formatting](#page-13-0)

#### **LA[TEX and You](#page-16-0)**

- **o** [The Files](#page-17-0)
- [Math Mode](#page-23-0)
- **•** [Figures and Tables](#page-25-0)

#### **[Beamer](#page-29-0)**

- Common **LATEX** Errors
- **[Conclusion](#page-46-0)**

э

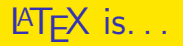

. . . a sophisticated document preparation sytem.

### $\text{MTF} \times \text{has} \dots$

- Stylistic uniformity
- Bibliography support
- Sophisticated structuring abilities
- Reference tracking
- Highly extendible capabilities

 $A \oplus B$   $A \oplus B$   $A \oplus B$ 

4 D F

# $\text{PT}$ FX is not...

. . . a word processor.

LAT<sub>F</sub>X does not...

- $\bullet$  Spell-check your documents<sup>1</sup>
- Give you complete control over formatting
- Provide a graphical interface for editing

"You take care of writing, and we'll take care of presentation."

 $1$ You can use the program ispell to spell check your LATEX

## A Brief History

It all started with Donald Knuth and The Art of Computer Programming. . .

- T<sub>F</sub>X a computer language used for typesetting math and other technical material.
	- Created in the late 1970s by Donald Knuth
- $\bullet$  LAT<sub>E</sub>X a higher-level method of accessing the power of T<sub>F</sub>X
	- Created in the early 1980s by Leslie Lamport

LATEX is pronounced lah-tech or lay-tech.

# Why LAT<sub>E</sub>X?

Presentation shouldn't get in the way of content.

For example. . .

- With a word processor, you spend valuable time agonizing over what font size to make the section headings. With LAT<sub>E</sub>X, you just tell it to start a new section.
- With a word processor, changing the formatting means you have to change each instance individually.

With LATEX, you just redefine the relevant commands.

With a word processor, you have to carefully match any provided templates. With LATEX, you can be sure you've fit the template, and switch templates easily.

# <span id="page-6-0"></span>Table of Contents

### **[Introduction](#page-1-0)**

- [A Basic Document](#page-6-0)
	- [Writing LaTeX Code](#page-8-0)
	- **•** [Basic Formatting](#page-13-0)

#### **LA[TEX and You](#page-16-0)**

- **o** [The Files](#page-17-0)
- [Math Mode](#page-23-0)
- **•** [Figures and Tables](#page-25-0)

## **[Beamer](#page-29-0)**

- Common **LATEX** Errors
- **[Conclusion](#page-46-0)**

# "Hello **LATEX!"**

## Creating a LAT<sub>F</sub>X Document

Write a .tex file using any text editor and save it in the MiniPaper folder

```
% this is hello.tex
\documentclass{article}
\begin{document}
   Hello, \LaTeX!
```

```
\end{document}
```
- Compile using the RSI Makefile
	- \$ cd ∼/RSI/MiniPaper/
	- \$ make hello.pdf
- **•** Preview the results
	- \$ evince hello.pdf &

## <span id="page-8-0"></span>documentclass

 $\langle$  AT<sub>E</sub>X has several templates, selected using  $\langle$  documentclass

Classes:

- **o** book
- report
- **a** article
- **o** letter
- **o** beamer

Etc.

You'll be using the 'article' class for your paper

÷

 $\mathcal{A} \cap \mathcal{B} \rightarrow \mathcal{A} \ni \mathcal{B} \rightarrow \mathcal{A} \ni \mathcal{B} \rightarrow \mathcal{B}$ 

4 0 8

# Declarations and Environments

## Declarations...

- **Are stated once**
- **Q** Take effect until further notice
- Can optionally be constrained

Ex. \documentclass, \small

### Environments. . .

- Have matching begin and end declarations
- Must be constrained

Ex.  $\begin{cases} \begin{array}{ccc} \cdot & \cdot \end{array} \end{cases}$ 

 $\mathbf{A} \oplus \mathbf{B}$   $\mathbf{A} \oplus \mathbf{B}$   $\mathbf{A} \oplus \mathbf{B}$ 

## **Arguments**

#### Required arguments. . .

- Are contained in curly braces
- Must be included

Ex. \documentclass{article}

### Optional arguments. . .

- Are contained in square brackets
- Can be left out
- **•** Give you more control over the commands

Ex. \documentclass[12pt]{article}

## Special Characters

- Another type of command
- Don't define any formatting or structure
- Print non-standard characters or characters which usually mean something else
- Ex.  $\text{Lex.}$   $\text{Lackslash}$ ,  $\%$

Note:  $\%$  is a reserved character because it is for comments (After a  $\%$ , the rest of the line is ignored by the compiler)

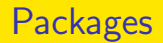

Packages allow you to further customize LATEX.

```
The command:
```

```
\usepackage{name}
```
#### Some packages:

graphicx, epsfig, geometry, fancyhdr, setspace, amsmath, listings, xcolor, url. . .

Most of the packages you'll need are already included in the template

# <span id="page-13-0"></span>Font Types

#### Font face:

```
\text{Text}, \text{Text}, \text{Text}, \text{Text},\texttt{Text}, \texttt{Text}
```
### Font size:

 ${\tiny \{ \times \}, \{ \script{}, \dots \} \}$ Text}, {\normalsize Text}, {\large Text}, {\Large Text}, {\LARGE  $Text\}$ , {\huge  $Text\}$ , {\Huge  $Text\}$ 

#### Alignment:

```
\begin{center/flushright/flushleft}
```

```
...
\end{center/flushright/flushleft}
```
イロト イ母 ト イヨ ト イヨ)

# **Spacing**

#### **Margins**

```
The default: between 1.5 inches and 1.875 inches
Setting margins: usepackage[margin=0.5in]{geometry}
```
#### Paragraphs and other breaks

Paragraphs are separated by a blank line. You can force a new line using  $\setminus$ To force a new page, use \newpage or \clearpage

#### Other spacing

```
Force a space using \simAdd space using \hspace{1in} or \vspace{1in}
Fill space using \hbar i l or \varepsilon
```
イロト イ母 トイヨ トイヨト

## Lists

There are two main types. . .

Bulleted lists:

\begin{itemize} \item Text \item Text \end{itemize}

Numbered lists:

```
\begin{enumerate}
  \item Text
  \item Text
\end{enumerate}
```
<sup>1</sup> Text 2 Text

 $\left\{ \begin{array}{ccc} 1 & 0 & 0 \\ 0 & 1 & 0 \end{array} \right.$ 

**o** Text **o** Text

э

# <span id="page-16-0"></span>Table of Contents

### **[Introduction](#page-1-0)**

- [A Basic Document](#page-6-0) **• [Writing LaTeX Code](#page-8-0)** 
	- **[Basic Formatting](#page-13-0)**

## 3 **LAT<sub>E</sub>X** and You

- **o** [The Files](#page-17-0)
- [Math Mode](#page-23-0)
- **•** [Figures and Tables](#page-25-0)

### **[Beamer](#page-29-0)**

Common **LATEX** Errors

## **[Conclusion](#page-46-0)**

÷

医单位 医单位

◂**◻▸ ◂<del>⁄</del>** ▸

# <span id="page-17-0"></span>The RSI File Structure

In your MiniPaper or Paper directory, you'll notice several files. . .

- main.tex brings everything together, don't edit it
- preamble.tex contains any additional packages or macros
- **•** cover.tex contains the cover information (title, author, etc.)
- abstract.tex and summary.tex contain the text of your scientific abstract and executive summary, respectively
- paper.tex contains the main body of your paper, including any and all figures, tables, etc.
- biblio.bib is a BibTEX file containing your references
- appa.tex contains the text of any appendices you may have

Compile using make main.pdf

# The Title Page

cover.tex is where you define the content of your title page

- It includes declarations of the title, author, and date
- You should replace the title and author as needed, but leave the date alone

```
\title{Length-enhanced superlative verbiage}
\author{Joe Everystudent
   \varepsilon(0.5in)\under the direction of \setminusDr. Famous Person\\
   Massachusetts Institute of Technology
   \varepsilon_{1in}}
```
The title page is created automatically using the maketitle command in main.tex

# Abstract and Summary

- The minipaper only has an abstract
- Your final paper will have both a **technical** abstract and a non-technical summary
- All you need to do is fill in the text, and the template takes care of the rest

### Behind the Scenes

```
\begin{abstract}
  \input{abstract}
  \vspace{1in}
  \begin{center}\textbf{Summary}\end{center}
  \input{summary}
\end{label}
```
イロト イ母 ト イヨ ト イヨ)

# **Bibliography**

biblio.bib acts as a database of references, and only includes in the bibliography those references you cite in your paper

## **BibT<sub>F</sub>X**

```
\&article{nameofentry,
   author = \{D. Deutsch and A. Barenco and Artur Ekert\},title = \{University\ in\ Quantum\ Computation\},\journal = {Proceedings: Math and Physical Sciences},
  volume = 449,
  year = 1995,number = 1937,
  pages = {669 - 677}}
```
A more complete list of examples can be found at <web.mit.edu/rsi/www/pdfs/bibtex-format.pdf>

K ロ ▶ K 個 ▶ K 로 ▶ K 로 ▶ 『로 『 YO Q @

# **Referencing**

#### References

```
\section{Results}\label{res}
...
As seen in Section \ref{res} ...
```
#### Footnotes

...telephony\footnote{Phony telephones}

## **Citations**

Redundancy  $\text{integer}$ 

For multiple citations:

...methodology  $\cite{nameofentry}$ , nameofotherentry}

イロト イ母 トイヨ トイヨ トー

## The Paper

 $\triangle T$ FX is built off of the idea of structure over formatting

```
\section{Introduction}
```
Layers of sectioning section subsection subsubsection paragraph subparagraph

These commands should be used as needed in both paper.tex and appa.tex

# <span id="page-23-0"></span>Typesetting Math

LAT<sub>EX</sub> allows you to typeset any sort of equations.

LATEX math support

$$
\int_{a}^{b} \frac{d\theta}{1+\theta^2} = \tan^{-1} b - \tan^{-1} a
$$

#### Using math mode

Inline math mode: \$...\$

$$
\int_1^\infty e^{-x} dx \quad \sum_{n=0}^\infty n!
$$

Display math mode:  $$-.$ \$\$ Numbered equations: \begin{equation}...\end{equation}

イロト イ母 トイヨ トイヨ トー

# Some Commands

974 
$$
$974\$\n4 + 2 \ $4+2\$\n3\$\n$ \sqrt{13} {\$\n$ \sqrt{x} {\$\n$ \frac{x}{y}$\n $\frac{x}{y}$\n $\frac{x}{y} {\$\n $\frac{x}{x} - \frac{x}{y}$\n $\frac{n}{x} \ x_0 = k \ {\text{=1}}^n \ k$\n $\frac{2 \neq 4 \ $2 \neq 4$}\n $\phi \in \Psi \ \ \text{[i] \times \hat{\i} = \hat{k} \ \ \text{[i] \times \hat{\i} = \hat{k} \ \ \text{[j] \times \hat{\i} = \hat{k} \ \ \text{[j] \times \hat{\i} = \hat{k} \ \ \text{[j] \times \hat{\i} = \hat{k} \ \ \text{[j] \times \hat{\i} = \hat{k} \ \ \text{[j] \times \hat{\i} = \hat{k} \ \ \text{[j] \times \hat{\i} = \hat{k} \ \ \text{[k]} \ \ \text{[k] \times \hat{\i} = \hat{k} \ \ \text{[k]} \ \ \text{[l] \times \hat{\i} = \hat{k} \ \ \text{[l] \times \hat{\i} = \hat{k} \ \ \text{[l] \times \hat{\i} = \hat{k} \ \ \text{[l] \times \hat{\i} = \hat{k} \ \ \text{[l] \times \hat{\i} = \hat{k} \ \ \text{[m] \times \hat{\i} = \hat{k} \ \ \text{[m] \times \hat{\i} = \hat{k} \ \
$$

重

## <span id="page-25-0"></span>Figures and Tables

Both are environments:

Figures

```
\begin{figure}
  ...
\end{figure}
```
**Tables** 

```
\begin{table}
   ...
\end{table}
```
Positioning can be defined as an optional argument: \begin{figure}[htbp]

## includegraphics

#### The Commands

\subsection{Hardware Configuration}

```
\begin{figure}[ht]
   \centering
   \includegraphics[height=3in]{figure0.png}
\end{figure}
\begin{figure}[ht]
   \centering
```

```
\includegraphics[width=\textwidth]{figure1.png}
\end{figure}
```
 $\mathcal{A} \cap \mathcal{B} \rightarrow \mathcal{A} \ni \mathcal{B} \rightarrow \mathcal{A} \ni \mathcal{B} \rightarrow \mathcal{B}$ 

## Formatting Tables

The table environment defines the figure style. The tabular environment defines the table itself.

```
\section{Related Work}
```

```
\begin{table}[ht]
  \centering
  \begin{cases} {\r|c|} \hline \end{cases}Trial & $n$ & $t$ \\ \hline
     1 & 23 & 2 \\ \hline
     2 & 15 & 10 \backslash \hline
     3 & 100 & 20 \\ \hline
   \end{tabular}
\end{table}
```
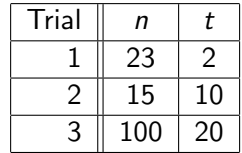

## Captions and Labels

## **Captioning**

```
\end{tabular}
\caption{The data.}
\end{table}
```
## Labeling

```
\caption{The data.}
\lambdalabel{nameoftable}
\end{table}
```
## **Referencing**

```
...in Table \ref{nameoftable}
```
イロト イ母 ト イヨ ト イヨ ト

## <span id="page-29-0"></span>Table of Contents

#### **[Introduction](#page-1-0)**

- [A Basic Document](#page-6-0)
	- **[Writing LaTeX Code](#page-8-0)**
	- [Basic Formatting](#page-13-0)

#### **LA[TEX and You](#page-16-0)**

- **o** [The Files](#page-17-0)
- [Math Mode](#page-23-0)
- **•** [Figures and Tables](#page-25-0)

### **[Beamer](#page-29-0)**

Common **LATEX** Errors

### **[Conclusion](#page-46-0)**

÷

医单位 医单位

◂**◻▸ ◂<del>⁄</del>** ▸

## Getting Started

Beamer allows all the same commands as a normal LATEX document, plus some.

#### Adding a Slide

```
\begin{cases} \{Title\} \end{cases}...
\end{frame}
```
Special slides

Title slide:

\titlepage

Table of contents:

```
\tableofcontents[currentsection]
```
## Beamer at RSI

We have a template for this too! It's in the file slides.tex

Title Slide

Be sure to fill in the title, subtitle (if necessary) and author \title{Witty catch-phrase}  $\sup$ subtitle $\{$ Length-enhanced superlative verbiage $\}$  $\lambda$ author[Joe Everystudent] $\{$ Joe Everystudent $\lambda$ Research Science Institute\\ Under the Direction of Dr. Famous Person $\setminus$ Massachusetts Institute of Technology}

The template already includes a title slide!

## **Formatting**

Some special environments can be useful for presentations

**Blocks** 

```
\begin{block}
  ...
\end{block}
```
Columns

```
\begin{columns}
  \column{0.5\textwidth}
     Column 1
  \column{0.5\textwidth}
     Column 2
\end{columns}
```
画

 $\left\{ \begin{array}{ccc} 1 & 0 & 0 \\ 0 & 1 & 0 \end{array} \right.$ 

## Animation

You can also do some basic animation in beamer.

造

イロメ イ部メ イヨメ イヨメー

 $\bullet$  \pause puts a pause before revealing the rest of the slide

÷

メロメ メ御 メメ きょくきょ

- $\bullet$  \pause puts a pause before revealing the rest of the slide
- command<num-num> makes the command apply only for some number of the "frames"

- $\bullet$  \pause puts a pause before revealing the rest of the slide
- command $\langle$ num-num $\rangle$  makes the command apply only for some number of the "frames"
- $\bullet$  The previous bullet is defined by \item<3-4>

 $\bullet$  \pause puts a pause before revealing the rest of the slide

- $\bullet$  The previous bullet is defined by \item<3-4>
- The bullet disappears after the fourth "frame"

## Themes

You can also choose different themes for beamer.

Design

```
\usetheme{theme}
```
Antibes, Berkeley, Berlin, Goettingen, Malmoe, Szeged, Warsaw. . .

### **Color**

```
\text{usecolor}\text{thene}beaver, crane, lily, rose, seahorse, whale. . .
```
- 4母 ト 4 ヨ ト 4 ヨ ト

4 D F

# <span id="page-39-0"></span>Table of Contents

### **[Introduction](#page-1-0)**

- [A Basic Document](#page-6-0)
	- **[Writing LaTeX Code](#page-8-0)**
	- **[Basic Formatting](#page-13-0)**

#### **LA[TEX and You](#page-16-0)**

- **o** [The Files](#page-17-0)
- [Math Mode](#page-23-0)
- **•** [Figures and Tables](#page-25-0)

#### **[Beamer](#page-29-0)**

## 5 Common LAT<sub>F</sub>X Errors

#### **[Conclusion](#page-46-0)**

÷

## The Structure of an Error

#### □ <del>Terminal</del>

(~/RSI/Test) athenaS make main.pdf /mit/rsi/scripts/maketexdmake.pl paper.tex paper.tex.d /mit/rsi/scripts/maketexdmake.pl main.tex main.tex.d  $(\text{rubber -pdf main.text})$ || (rm main.pdf && echo "YOUR FILE main.tex FAILED TO COMPILE. SCROLL UP FOR ERRORS." && exit 2) Line number compiling main.tex.. $\_\_$ of error paper.tex:22: Undefined control sequence \incluegraphics. <<<<<<<>>
The error paper.tex:22: leading text: \incluegraphics .<br>YOUR FILE main.tex FAILED TO COMPILE. SCROLL UP FOR ERRORS. make: \*\*\* [main.pdf] Error 2  $(\sim /$ RSI/Test) athenaS

# Missing Closing Braces

#### The Code

\includegraphics{picture.png

#### The Error Message

```
C n Terminal
(~/RSI/Test) athena$ make main.pdf
(rubber -pdf main.text)|| (rm main.pdf && echo "YOUR FILE main.tex FAILED TO COMPILE. SCROLL UP
FOR ERRORS." && exit 2)
compiling main.tex...
main.tex:29: File ended while scanning use of \@xdblarg.
main.tex:29: leading text: \include{paper}
YOUR FILE main.tex FAILED TO COMPILE. SCROLL UP FOR ERRORS.
make: *** [main.pdf] Error 2
(\sim /RSI/Test) athena$
```
# Missing Environment End

#### The Code

\begin{itemize}

item Text.

#### The Error Message

#### **Reference** Terminal (~/RSI/Test) athena\$ make main.pdf /mit/rsi/scripts/maketexdmake.pl paper.tex paper.tex.d /mit/rsi/scripts/maketexdmake.pl main.tex main.tex.d  $(\text{rubber --pdf main.text})$ || (rm main.pdf && echo "YOUR FILE main.tex FAILED TO COMPILE. SCROLL UP FOR ERRORS." && exit 2) compiling main.tex... main.tex:38: \begin{itemize} on input line 22 ended by \end{document}. main.tex:38: leading text: \end{document} YOUR FILE main.tex FAILED TO COMPILE. SCROLL UP FOR ERRORS. make: \*\*\* [main.pdf] Error 2  $(\sim$ /RSI/Test) athenaS

## Spaces in Filenames

#### The Code

\includegraphics{a picture.png}

#### The Error Message

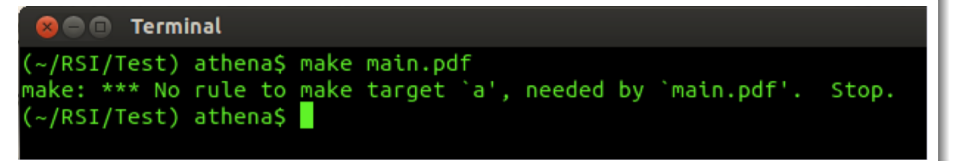

# Forgetting to Escape

#### The Code

a b

#### The Error Message

#### **a** a Terminal

```
(~/RSI/Test) athena$ make main.pdf
/mit/rsi/scripts/maketexdmake.pl paper.tex paper.tex.d
/mit/rsi/scripts/maketexdmake.pl main.tex main.tex.d
(rubber - pdf main.text)|| (rm main.pdf && echo "YOUR FILE main.tex FAILED TO COMPILE. SCROLL UP
FOR ERRORS." && exit 2)
compiling main.tex...
paper.tex:22: Missing $ inserted.
paper.tex:22: leading text: a
paper.tex:23: Missing $ inserted.
YOUR FILE main.tex FAILED TO COMPILE. SCROLL UP FOR ERRORS.
make: *** [main.pdf] Error 2
(~/RSI/Test) athena$
```
 $(1)$   $(1)$   $(1)$   $(1)$   $(1)$   $(1)$   $(1)$   $(1)$   $(1)$   $(1)$   $(1)$   $(1)$   $(1)$   $(1)$   $(1)$   $(1)$   $(1)$   $(1)$   $(1)$   $(1)$   $(1)$   $(1)$   $(1)$   $(1)$   $(1)$   $(1)$   $(1)$   $(1)$   $(1)$   $(1)$   $(1)$   $(1)$   $(1)$   $(1)$   $(1)$   $(1)$   $(1)$ 

# Forgetting to Use Math Mode

#### The Code  $\frac{1}{2}$ The Error Message **Reference** Terminal (~/RSI/Test) athena\$ make main.pdf /mit/rsi/scripts/maketexdmake.pl paper.tex paper.tex.d /mit/rsi/scripts/maketexdmake.pl main.tex main.tex.d  $(rubber -pdf main.text)$ || (rm main.pdf && echo "YOUR FILE main.tex FAILED TO COMPILE. SCROLL UP FOR ERRORS." && exit 2) compiling main.tex... paper.tex:22: Missing \$ inserted. paper.tex:22: leading text: \frac{1}{2} paper.tex:22: Extra }, or forgotten \$. paper.tex:22: leading text: \frac{1}{2} paper.tex:23: Missing \$ inserted. YOUR FILE main.tex FAILED TO COMPILE. SCROLL UP FOR ERRORS. make: \*\*\* [main.pdf] Error 2

(~/RSI/Test) athena\$

## <span id="page-46-0"></span>Table of Contents

### **[Introduction](#page-1-0)**

## [A Basic Document](#page-6-0)

- **[Writing LaTeX Code](#page-8-0)**
- **[Basic Formatting](#page-13-0)**

## **LA[TEX and You](#page-16-0)**

- **o** [The Files](#page-17-0)
- [Math Mode](#page-23-0)
- **•** [Figures and Tables](#page-25-0)

### **[Beamer](#page-29-0)**

## Common **LATEX** Errors

## **[Conclusion](#page-46-0)**

÷

医毛囊 医牙骨下的

◂**◻▸ ◂<del>ਗ਼</del>▸** 

# So, why LAT<sub>E</sub>X?

- $\bullet$  ET<sub>F</sub>X allows you to worry about the content and the structure, rather than the presentation.
- LAT<sub>F</sub>X has one of the most advanced math typesetting systems around.
- LATEX is incredibly extendible.
- **LATEX** keeps track of references so you don't have to.
- **LATEX** allows you to make more consistent, and more easily changeable, documents.

- 4何 ト 4 ヨ ト 4 ヨ ト

# <span id="page-48-0"></span>Getting Help and Learning More

**ETEX Wikibooks:** 

<en.wikibooks.org/wiki/LaTeX>

- The Not So Short Introduction to BTFX 2<sub>ε</sub>: <www.ctan.org/tex-archive/info/lshort/english/lshort.pdf>
- $\bullet$  A Short Math Guide for LATEX: <ftp://ftp.ams.org/pub/tex/doc/amsmath/short-math-guide.pdf>
- **•** The Beamer Theme Matrix: <www.hartwork.org/beamer-theme-matrix/>

Google is still your best friend!

K ロ ▶ K 部 ▶ K 점 ▶ K 점 ▶ ...